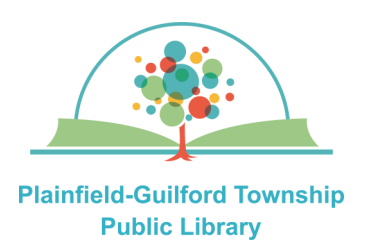

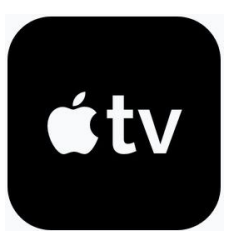

Hoopla is a collection of TV episodes, movies, music albums, audiobooks, comic books and ebooks. Each month you can borrow a total of 10 items ("**Instant Borrow**") and have a total of 5 items on hold ("**Flex Borrow**").

### **Loan periods:**

- $E$ book 21 days
- Audiobook—21 days
- Comic book—21 days
- Movie or TV episode—3 days
- Music album—7 days

### **Hoopla can be used on:**

- Android mobile devices
- Apple mobile devices
- Amazon Kindle Fire devices
- Desktop or laptop computers (Windows, Mac and Chromebook)
- Streaming media players (Roku, Amazon Fire TV, Apple TV)

# **Using Hoopla on Apple TV**

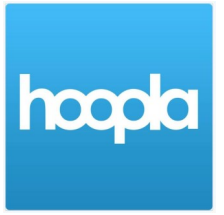

#### **How to create a Hoopla account:**

- 1) On a computer or mobile device, open a web browser and go to **www.hoopladigital.com**
- 2) Click the blue "**Get Started**" button. Type in your e-mail address and create a password that is at least 8 characters long. Click the blue "Next" button.
- 3) Where it says Choose Your Library, search by zipcode **46168**. From the search results, select **Plainfield Public Library (IN)** and click the blue "Agree" button. Enter the number that's on the back of your Plainfield library card and click the blue "Next" button. You will then see a congratulations message—click the blue "**Continue**" button to go to the Hoopla homepage.

### **How to set up Hoopla on your Apple TV**:

- 1) Go to the Apple App Store. In the menu bar across the top, click the Search icon. Find the Hoopla app (it is free) and download it.
- 2) When it has finished installing, open it.
- 3) On your computer or mobile device, open a web browser and go to **www.hoopladigital.com/link**

Enter the link code that you see on your Apple TV's screen, then click the blue "**Proceed**" button. You will see a message that the link code has been validated for your device.

4) Return to your Apple TV and begin using Hoopla.

#### **(continued on next page)**

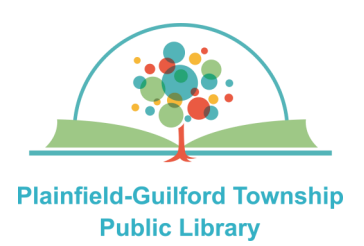

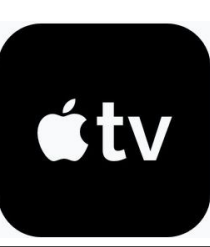

## **Using Hoopla on Apple TV**

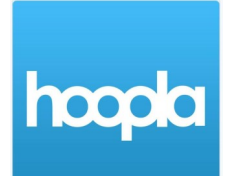

My hoopla

**Browse** 

**Search** 

### **Settings**

### **How to navigate Hoopla:**

There is a menu bar at the top of the screen to help you navigate Hoopla:

—**My hoopla**—See what items you have checked out (**Borrowed**), and what items you have bookmarked (**Favorites**).

—**Browse** —Browse the collection by media type (audiobooks, music, TV episodes or movies).

—**Search** —Search for a specific item.

—**Settings**—Turn on Kids Mode or log out of your Hoopla account.

### **How to borrow an item:**

- 1) Use the Browse or Search icons to find an item you want. **TIP**: When the Browse section opens, it will only show Movies—click on the "Movies" link to see the full menu of browsing options (audiobooks, movies, music, television).
- 2) Click on an item to see its details. Click on the black "**Borrow**" button to borrow it. After it has borrowed the item, click on the black "**Play**" button to begin viewing it.

### **How to return an item before it's due:**

Items are returned automatically at the end of their loan period. If you want to return an item early, click the My hoopla icon on the menu bar. Click on the item to see its details, then click on the black "**Return It Now**" button.